## **10 Minutes of Code - Python CODE 10 Minutes of Code - Python**

試験を受ける準備が整いました。

## **TI-NSPIRE™ CX II WITH THE TI-INNOVATOR™ ROVER TEACHER NOTES**

正方形と五角形の経路を正常にドライブ(運転)したので、Roverの運転免許

正多角形の頂点の数と各辺の長さを入力し,そのルートをドライブし,途 中でまばゆいばかりの色で空を照らすプログラムを作成します。単に Roverを動かすだけでなく,プログラムはユーザーからの入力を求め,各 辺に適切な距離を移動し,各頂点で回転する適切な角度を計算します。

テートメントを記述します。

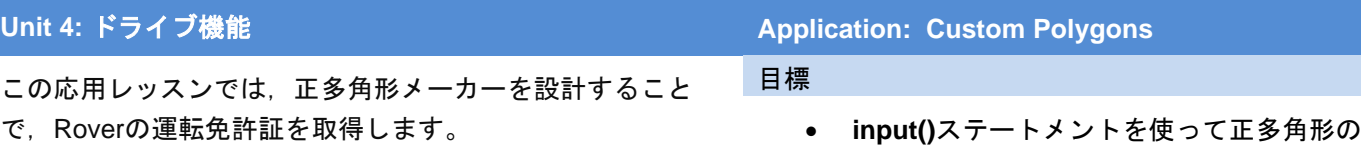

- 頂点の数と各辺の長さのデータを入力
- 側面と角に沿ってライトを表示

DEG  $\blacksquare$   $\times$ 1.9 1.10 1.11 > \*Unit 4 Pyt...ive Septagon

**Teacher Tip:** 多角形の外角の和が360°であることから回転角は360/(頂点の数)度にな ります。

1. 前レッスンのpentagon(正五角形)プログラムのコピーを作成します。 コードは右図のようになっているはずです。このコードにいくつかの 追加と変更を加えます。

2. **for**ループの前に,頂点の数(n)と各辺の長さ(s)を入力する2つの入力ス

**n = ….** (入力ステートメント,頂点の数)

**s = ….** (入力ステートメント,辺の長さ)

頂点や辺の長さなど,より分かりやすい変数名を使うことをお勧めし

数名として使用できない文字列)は使わないよう注意してください。

'================================== # colorful pentagon: for i in range(5):  $*$ rv.color\_rgb(0, 10 + 60 \*i, 0) # green sides +rv.forward(1) ++r∨.wait\_until\_done() \*\*rv.color\_rgb(10 + 60 \* i, 0, 0) # red vertices ++rv.left(72) \*\*rv.wait\_until\_done() rv.color\_rgb(0,0,0)

RAD  $\blacksquare$   $\times$ 

26/26

1.9 1.10 1.11 ▶ \*Unit 4 Pyt...ive

<mark>2</mark> \*u4app.py

1.9 1.10 1.11 ▶ \*Unit 4 Pyt...ive RAD  $\blacksquare$   $\times$ <mark>라</mark> \*u4app.py 11/21 from time import<sup>\*</sup> #================================== n= ....... s= ....... # colorful polygon: for i in range(5):  $*$ rv.color\_rgb(0, 10 + 60 \* i, 0) # green sides · • rv.forward(1) ++rv.wait\_until\_done() ますが, Pythonの予約語(and, import, tryなど, ユーザーが変数名や関  $*$  **rv.color\_rgb(10 + 60 \*i, 0, 0)** # red vertices  $\sqrt{\text{rv.left}(72)}$ 

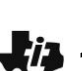

## **10 Minutes of Code - Python <sup>U</sup>NIT 4: <sup>A</sup>PPLICATION**

 **TI-NSPIRE™ CX II WITH THE TI-INNOVATOR™ ROVER TEACHER NOTES**

3. ループステートメントには,変更する必要がある3つの値があります。

**range( ? )**, **forward( ? )**, **left( ? )**

これらの3つの引数を編集した後、プログラムを実行し、入力ステート メントの値を入力してプログラムをテストします。

Roverを注意深く観察するか,マーカーホルダーにマーカーを挿入して 紙に多角形を描きます。

両側に沿ったLEDの明るさの式を使った場合,頂点の数の変化を考慮 して,それらのLEDステートメントも調整する必要があります。赤や 緑だけでなく,さまざまな色を使うことをお勧めします。ランダムな 色を試してみましょう。

1.9 1.10 1.11 Ill⊁\*Unit 4 Pyt...ive  $RAD \nightharpoonup x$ <sup>2</sup> \*u4app.py 21/21  $S =$  ....... # colorful polygon: for i in range(5):  $*$ rv.color\_rgb(0, 10 + 60 \*i, 0) # green sides rv.forward(1) rv.wait\_until\_done()  $*$ rv.color\_rgb(10 + 60 \*i, 0, 0) # red vertices rv.left(<mark>72</mark> rv.wait\_until\_done() rv.color\_rgb(0,0,0)

**Teacher Tip:** 考えられる解

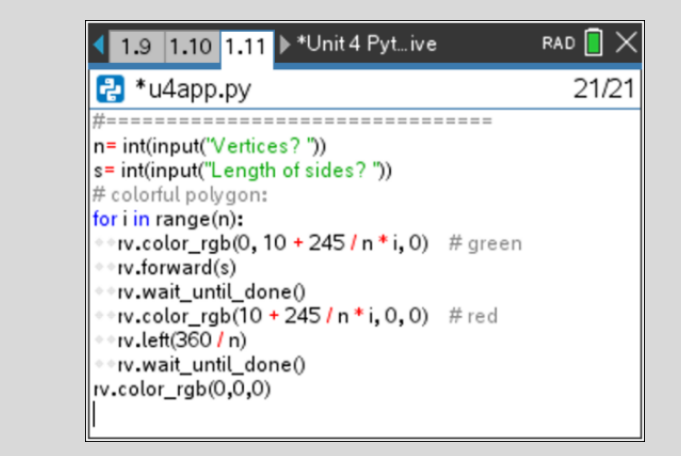

LEDには注意が必要です。範囲外になることは避けてください。

挑戦が必要なら,次のルートをプログラミングしてみてください。

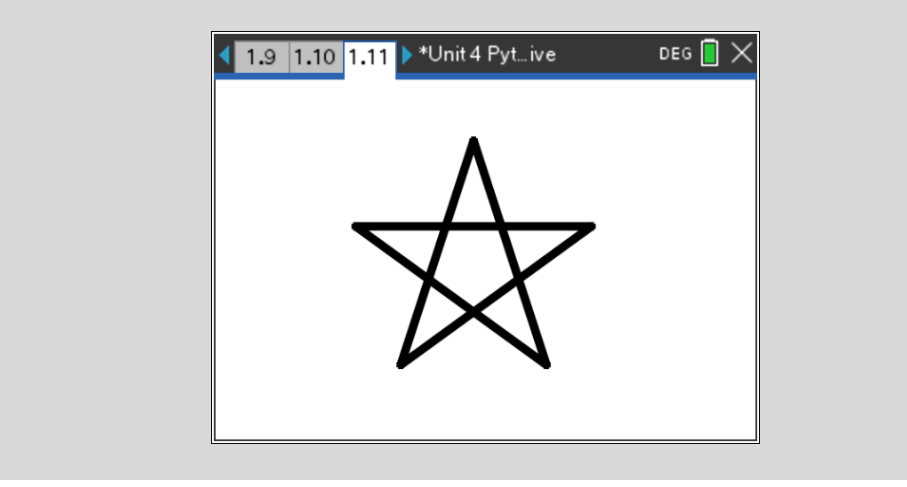